*IBM SPSS Modeler Server 18.5 para instruções de instalação do UNIX*

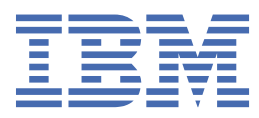

# Índice

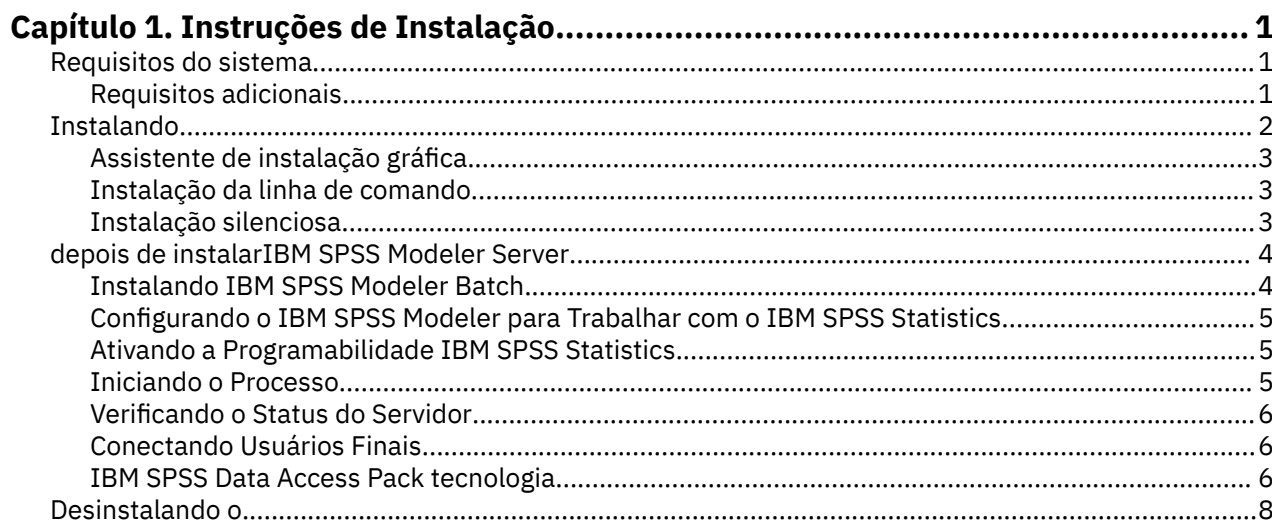

# <span id="page-4-0"></span>**Capítulo 1. Instruções de Instalação**

As instruções a seguir são para instalação do IBM® SPSS Modeler Server versão 18.5.0.

O IBM SPSS Modeler Server pode ser instalado e configurado para ser executado em um modo de análise distribuída, junto com uma ou mais instalações do cliente. Isso fornece desempenho superior em conjuntos de dados grandes, já que operações que exigem muita memória podem ser executadas no servidor sem fazer download de dados no computador cliente. Pelo menos uma instalação do IBM SPSS Modeler Client deve estar presente para executar uma análise.

Sempre que instalar uma nova versão, certifique-se de distribuir o nome de host do produto IBM SPSS Modeler Server e o número da porta para os usuários finais.

# **Requisitos do sistema**

Para visualizar os requisitos do sistema, acesse [https://www.ibm.com/software/reports/compatibility/](https://www.ibm.com/software/reports/compatibility/clarity/softwareReqsForProduct.html) [clarity/softwareReqsForProduct.html](https://www.ibm.com/software/reports/compatibility/clarity/softwareReqsForProduct.html).

# **Requisitos adicionais**

#### **software cliente**

O software cliente deve estar no mesmo nível de liberação que o software IBM SPSS Modeler Server .

Você deve assegurar que os limites de kernel no sistema sejam suficientes para a operação do IBM SPSS Modeler Server. Os ulimits de dados, memória, arquivo e processos são particularmente importantes e devem ser configurados para ilimitados dentro do ambiente IBM SPSS Modeler Server . Para isso:

1. Inclua os seguintes comandos no modelersrv.sh:

ulimit –d unlimited ulimit –m unlimited ulimit –f unlimited ulimit –u unlimited

Além disso, configure o limite de pilha para o máximo permitido pelo seu sistema (ulimit - s XXXX), por exemplo:

ulimit -s 64000

2. Reinicie o IBM SPSS Modeler Server.

Você também precisa do utilitário de compressão de arquivos *gzip* e do *GNU cpio* instalado e no PATH para que o instalador possa descompactar os arquivos de instalação. Além disso, na máquina que está executando o SPSS Modeler Server, você deve configurar o código de idioma para EN\_US.UTF-8.

#### **Tempo de execução XL C++ e XL FORTRAN**

Se estiver instalando no PowerLinux, para que o SPSS Modeler Server inicie corretamente em servidores P8LE (Ubuntu e Red Hat®), deve-se instalar o tempo de execução Xpertise Library C++ e o tempo de execução Xpertise Library FORTRAN (versão 16.1.1 ou posterior). Se essas bibliotecas não estiverem instaladas, o SPSS Modeler Server não será iniciado

Para instalar o tempo de execução do **XL C/C++** como root, emita os seguintes comandos:

- <span id="page-5-0"></span>1. wget https://public.dhe.ibm.com/software/server/POWER/Linux/rte/xlcpp/le/ rhel7/ibm-xlc-compiler-runtime.repo
- 2. rpm --import repomd.xml.key
- 3. wget https://public.dhe.ibm.com/software/server/POWER/Linux/rte/xlcpp/le/ rhel7/repodata/repomd.xml.key
- 4. cp ibm-xlc-compiler-runtime.repo /etc/yum.repos.d/
- 5. yum install libxlc libxlsmp

Para instalar o tempo de execução do **XL FORTRAN** como root, emita os seguintes comandos:

- 1. wget https://public.dhe.ibm.com/software/server/POWER/Linux/rte/xlf/le/ rhel7/ibm-xlf-compiler-runtime.repo
- 2. rpm --import repomd.xml.key
- 3. wget https://public.dhe.ibm.com/software/server/POWER/Linux/rte/xlf/le/ rhel7/repodata/repomd.xml.key
- 4. cp ibm-xlf-compiler-runtime.repo /etc/yum.repos.d/
- 5. yum install libxlf libxlsmp

**Nota:** Se você usar nós python no PowerLinux, eles precisarão llibgfortran.so.3 para funcionar conforme esperado. Instale llibgfortran.so.3 emitindo o comando: yum install compatlibgfortran-48.

# **Instalando**

Você pode instalar IBM SPSS Modeler Server como *root* ou como um usuário não root. Se o seu site restringe o uso da senha *root* , use um método de autenticação que suporta a execução como não root (veja o IBM SPSS Modeler Server e Guia de desempenho ). Em seguida, instale o produto como o usuário que executará o daemon. Você deve executar todas as ações como não-raiz, ou executar todas as ações como root. Note que você precisa da senha raiz para iniciar e parar o servidor.

**Nota:** A instalação falhará se você tentar instalar SPSS Modeler Server no Linux como um usuário que não tem permissões de execução para arquivos em /tmp. Para evitar isso, deve-se ter permissões de execução para arquivos no /tmp para que as instalações do InstallAnywhere SPSS Modeler sejam bem-sucedidas ou, se isso não estiver presente em seu ambiente, será possível configurar e exportar o *IATEMPDIR* para um local no qual você tenha permissões para executar a instalação

**Importante:** O sistema de arquivos no qual você instala IBM SPSS Modeler Server deve ser montado com a opção suid . O produto não funcionará corretamente se o sistema de arquivos for montado com a opção nosuid .

- 1. **A partir de sua mídia de instalação baixada, extraia os arquivos de instalação.** O arquivo de mídia baixado é um arquivo compactado. Extraia os arquivos no arquivo.
- 2. **A partir de sua mídia de instalação baixada, execute o arquivo de instalação.** A mídia baixada contém um arquivo *.bin* ; execute este arquivo.
- 3. **Verifique o espaço da unidade de disco rígido.** Além do espaço permanente de disco rígido especificado em <http://www.ibm.com/software/analytics/spss/products/modeler/requirements.html>, você precisa de espaço em disco temporário para os arquivos do instalador. Os arquivos do instalador são extraídos para a pasta temporária do seu sistema. Se não houver espaço suficiente na pasta temporária, os arquivos do instalador são extraídos para a sua pasta inicial. Se nenhuma localização tiver espaço suficiente, o instalador não pode continuar. Neste caso, é possível configurar temporariamente a variável de ambiente IATEMPDIR para um local com espaço adequado. Este local deve ter pelo menos 2.5 gigabyte (GB) de espaço livre.
- 4. **Verifique o diretório de destino.** Por padrão, IBM SPSS Modeler Server é instalado em */usr/IBM/SPSS/ ModelerServer/<version>* . Se desejar, você pode alterar este caminho no assistente de instalação gráfica ou a instalação da linha de comando. Se você for executar o instalador silencioso, poderá configurar o valor para USER\_INSTALL\_DIR em *installer.properties*. Independentemente disso, você precisa de permissões de leitura e gravação para o diretório de instalação, portanto, faça logon com

<span id="page-6-0"></span>uma conta que tenha permissões suficientes. *Nota*: Se você estiver fazendo o upgrade adicionando uma nova versão do produto, instale a nova versão em um diretório separado.

- 5. **Alterar permissões de execução de instalador.** Tenha certeza de que o instalador é executável pelo usuário que executará o instalador.
- 6. **Execute o instalador.** Você pode executar o instalador em uma interface gráfica do usuário, a partir da linha de comando, ou silenciosamente. As instruções para cada método aparecem abaixo.

# **Assistente de instalação gráfica**

O assistente de instalação gráfica exibe uma interface gráfica que perguntará sobre parâmetros de instalação. Você precisará de um X Window System.

- 1. No prompt UNIX, mude para o diretório onde o arquivo do instalador foi copiado ou extraído:
- 2. Execute o instalador executando o seguinte comando:
	- ./<installer\_name>
- 3. Depois que o assistente de instalação for lançado, siga as instruções que aparecem na tela.

#### **Instalação da linha de comando**

A instalação da linha de comandos usa os prompts de comandos para especificar parâmetros de instalação.

- 1. No prompt UNIX, mude para o diretório onde o arquivo do instalador foi copiado ou extraído:
- 2. Execute o instalador executando o seguinte comando:

```
./<installer_name> -i console
```
Onde *< installer\_name>* é o arquivo do instalador *.bin* .

3. Siga as instruções exibidas na tela.

# **Instalação silenciosa**

O modo silencioso ativa a instalação sem nenhuma interação do usuário. Os parâmetros de instalação são especificados como um arquivo de propriedades.

Para concluir uma instalação silenciosa em sistemas Linux ou UNIX:

- 1. No mesmo local onde os arquivos do instalador foram copiados, crie um arquivo installer.properties.
- 2. Em um editor de textos, configure os valores installer.properties. O texto a seguir mostra um exemplo de arquivo installer.properties:

```
===============================================
# Thu Jan 29 11:35:37 GMT 2015
# Replay feature output
# ---------------------
# This file was built by the Replay feature of InstallAnywhere.
# It contains variables that were set by Panels, Consoles or Custom Code.
#Indicate whether the license agreement been accepted
#----------------------------------------------------
LICENSE_ACCEPTED=TRUE
#Server Mode
#-----------
SERVERMODE_SELECT_OPTION=\"1\"
#Choose Install Folder
#---------------------
USER_INSTALL_DIR=/usr/IBM/SPSS/ModelerServer/17.0
#Install
===============================================
```
- <span id="page-7-0"></span>3. O valor para SERVERMODE\_SELECT\_OPTION depende do tipo de instalação que você tem. Você pode escolher a partir dos seguintes valores:
	- 0 -Modo Não Produção. Se você comprou uma instalação de não produção separada, digite esta opção. Esta instalação não pode ser empregada para uso de produção.
	- 1 -Modo de Produção. Uma instalação de produção é uma instalação padrão de SPSS Modeler Server. É apropriado para uso de produção.
- 4. Certifique-se de que o valor para USER\_INSTALL\_DIR corresponda ao local do diretório de instalação. O caminho do diretório não pode conter espaços.
- 5. Salve o arquivo .
- 6. Execute o instalador usando o seguinte comando:

```
./<installer_name> -i silent -f installer.properties
```
Onde <installer\_name> é o arquivo do instalador .bin .

# **depois de instalarIBM SPSS Modeler Server**

Esta seção descreve algumas etapas necessárias e opcionais que você pode executar após a instalação. Ele não descreve todas as opções de configuração possíveis. Você pode encontrar informações sobre todas as opções de configuração no *IBM SPSS Modeler Server e Guia de desempenho* .

**Nota:** Os logs de instalação são colocados na pasta de desinstalação por padrão. Por exemplo: <*Installation\_folder\_path*>/Uninstall\_IBM\_SPSS\_MODELER\_SERVER/Logs.

#### **Instalando IBM SPSS Modeler Batch**

IBM SPSS Modeler Batch fornece as capacidades analíticas completas do padrão IBM SPSS Modeler Client mas sem acesso à interface regular do usuário. O modo em lote permite executar tarefas repetitivas ou de longa execução sem a sua intervenção ou sem a presença da interface com o usuário na tela. Ele deve ser executado no modo distribuído junto com o IBM SPSS Modeler Server (o modo local não é suportado).

Para obter mais informações, consulte o *IBM SPSS Modeler Batch Guia do Usuário*.

#### **Instalando o IBM SPSS Modeler Batch no Linux**

- 1. Mude os diretórios para o diretório modelbat.
- 2. Altere para o diretório de plataforma relevante.
- 3. Execute o script de instalação .bin . Certifique-se de que o .bin pode ser executado por root. Por exemplo:

```
./modelerserverlinux64.bin -i console
```
ou:

./modelerbatchlinux.bin -i console

- 4. Os detalhes da introdução são exibidos. Pressione Enter para continuar.
- 5. As informações sobre licença são exibidas. Leia a licença, digite 1 para aceitá-la e pressione Enter para continuar.
- 6. Será solicitado a digitar o local de instalação. Para usar o diretório padrão (por exemplo: /usr/IBM/ SPSS/ModelerServer/<nn> ou: /usr/IBM/SPSS/ModelerBatch/<nn>, em que <nn> é o número da versão), pressione Enter. Se você especificar um diretório diferente do padrão, certifiquese de que o nome do caminho não contenha caracteres ASCII estendidos, o caractere de espaço ou o caractere de e comercial (&).
- <span id="page-8-0"></span>7. Será solicitado que você confirme o local de instalação. Quando ele estiver correto, digite y e pressione Enter.
- 8. Um resumo da pré-instalação é exibido para confirmar suas entradas até o momento. Pressione Enter para continuar.
- 9. Uma mensagem é exibida para informar que a rotina de instalação está pronta para executar. Pressione Enter para continuar.
- 10. Uma barra de progresso é exibida enquanto a rotina de instalação é executada. Quando a instalação for concluída, pressione Enter para sair do instalador.

## **Configurando o IBM SPSS Modeler para Trabalhar com o IBM SPSS Statistics**

Para permitir que o IBM SPSS Modeler use os nós Transformação de Estatísticas, Modelo de Estatísticas e Saída de Estatísticas, você deverá ter uma cópia do IBM SPSS Statistics instalada e licenciada no computador no qual o fluxo é executado.

Se você executar o IBM SPSS Modeler no modo local (independente), a cópia licenciada do IBM SPSS Statistics deverá estar no computador local.

Quando a instalação desta cópia do SPSS Modeler Client for concluída, também será necessário configurá-la para funcionar com o IBM SPSS Statistics. No menu principal do cliente, escolha:

#### **Ferramentas** > **Opções** > **Aplicações de Helper**

e na guia IBM SPSS Statistics, especifique o local da instalação local do IBM SPSS Statistics que deseja usar. Para obter mais informações, consulte o guia *Origem, Nós de Processo e de Saída* ou a ajuda online de Aplicativos Auxiliares.

Além disso, se executar no modo distribuído com relação a um IBM SPSS Modeler Server remoto, também é necessário executar um utilitário no host do IBM SPSS Modeler Server para criar o arquivo statistics.ini, que indicará para o IBM SPSS Statistics o caminho de instalação do IBM SPSS Modeler Server. Para fazer isso, no prompt de comandos, mude para o diretórioIBM SPSS Modeler Server *bin* e, para Windows, execute:

statisticsutility -location=<IBM SPSS Statistics\_installation\_path>/bin

Como alternativa, para UNIX, execute:

./statisticsutility -location=<IBM SPSS Statistics\_installation\_path>/bin

Se você não tiver uma cópia licenciada do IBM SPSS Statistics em sua máquina local, ainda será possível executar o nó Arquivo de Estatísticas com relação a um servidor IBM SPSS Statistics, porém as tentativas de executar outros nós do IBM SPSS Statistics exibirão uma mensagem de erro.

## **Ativando a Programabilidade IBM SPSS Statistics**

Se você tiver o IBM SPSS Statistics instalado e quiser ser capaz de chamar seus plugins Python ou R através dos nós IBM SPSS Statistics no IBM SPSS Modeler Server, você deve tomar as seguintes etapas no servidor UNIX para ativar os plugins.

- 1. Faça login como o superusuário.
- 2. Variáveis de ambiente de exportação da seguinte forma:
- **Linux.** export LD\_LIBRARY\_PATH=[plugin\_install\_directory]/lib:\$LD\_LIBRARY\_PATH

#### **Iniciando o Processo**

IBM SPSS Modeler Server executa como um processo de daemon e tem privilégios de root por padrão. IBM SPSS Modeler Server pode ser configurado para executar sem privilégios de root. Consulte o *IBM SPSS Modeler Server e Guia de desempenho* para obter mais informações. Você precisa escolher um método de autenticação que não requer que o daemon seja executado como root.

<span id="page-9-0"></span>Inicie o aplicativo executando um script de inicialização, *modelersrv.sh* , que está incluído em o diretório de instalação. O script de inicialização configura o ambiente para e executa o software.

- 1. Faça login como *root* . Alternativamente, você pode fazer o login como *não root* se o usuário não root for também o usuário que instalou IBM SPSS Modeler Server.
- 2. Altere para o diretório de instalação do IBM SPSS Modeler Server . O script de inicialização deve ser executado a partir deste local.
- 3. Execute o script de inicialização. Por exemplo, no tipo prompt UNIX:

./modelersrv.sh start

#### **Verificando o Status do Servidor**

1. No prompt do UNIX, digite:

/modelersrv.sh list

2. Consulte a saída, que é semelhante ao que o comando ps do UNIX produz Se o servidor estiver em execução, você o verá como o primeiro processo da lista.

O IBM SPSS Modeler Server agora está pronto para aceitar conexões de usuários finais quando eles foram autorizados. Consulte o tópico "Conectando Usuários Finais" na página 6 para obter mais informações.

# **Conectando Usuários Finais**

Usuários finais se conectam ao IBM SPSS Modeler Server ao efetuar login a partir do software cliente. Consulte o *IBM SPSS Modeler Server e Guia de desempenho* para obter uma descrição de como o software funciona e o que você precisa fazer para administrá-lo. Deve-se fornecer aos usuários finais as informações que eles precisam para se conectarem, incluindo o endereço IP ou o nome do host da máquina servidor.

# **IBM SPSS Data Access Pack tecnologia**

Para ler ou gravar em um banco de dados, deve-se ter uma origem de dados ODBC que esteja instalada e configurada para o banco de dados relevante, com permissões de leitura ou gravação conforme necessário. O IBM SPSS Data Access Pack inclui um conjunto de drivers ODBC que podem ser usados para esse fim e que estão disponíveis no site de download. Se tiver dúvidas sobre a criação ou a configuração de permissões para origens de dados ODBC, entre em contato com o administrador do banco de dados.

#### **Drivers ODBC suportados**

Para obter as informações mais recentes sobre quais bancos de dados e drivers ODBC são suportados e testados para uso com o IBM SPSS Modeler, consulte as matrizes de compatibilidade do produto no site de Suporte corporativo [\(http://www.ibm.com/support](http://www.ibm.com/support)).

#### **Onde instalar drivers**

**Nota:** Os drivers ODBC devem ser instalados e configurados em cada computador no qual o processamento pode ocorrer

- Se você estiver executando o IBM SPSS Modeler no modo local (independente), os drivers deverão ser instalados no computador local.
- Se você estiver executando o IBM SPSS Modeler no modo distribuído com relação a um IBM SPSS Modeler Server remoto, os drivers ODBC precisarão ser instalados no computador no qual o IBM SPSS Modeler Server foi instalado. Para o IBM SPSS Modeler Server em sistemas UNIX, consulte também "Configurando Drivers ODBC em Sistemas UNIX" posteriormente nesta seção.
- Se você precisar acessar as mesmas origens de dados a partir do IBM SPSS Modeler e do IBM SPSS Modeler Server, os drivers ODBC deverão ser instalados nos dois computadores.

• Se você estiver executando o IBM SPSS Modeler sobre os Serviços de Terminal, os drivers ODBC precisarão ser instalados no servidor de Serviços de Terminal no qual o IBM SPSS Modeler está instalado.

#### **Configurando Drivers ODBC em Sistemas UNIX**

Por padrão, o DataDirect Driver Manager não está configurado para o IBM SPSS Modeler Server em sistemas UNIX. Para configurar o UNIX para carregar o DataDirect Driver Manager, insira os comandos a seguir:

```
cd <modeler_server_install_directory>/bin
rm -f libspssodbc.so
```
Em seguida, execute este comando se deseja usar o wrapper do driver UTF8:

ln -s libspssodbc\_datadirect.so libspssodbc.so

Ou execute este comando se deseja usar o wrapper do driver UTF16:

ln -s libspssodbc\_datadirect\_utf16.so libspssodbc.so

Isso remove o link padrão e cria um link para o DataDirect Driver Manager.

**Nota:** O wrapper do driver UTF16 é necessário para usar o driver do SAP HANA ou do IBM Db2 CLI para alguns bancos de dados. O DashDB requer o driver do IBM Db2 CLI.

Para configurar o SPSS Modeler Server:

1. Configure o script de inicialização modelersrv.sh do SPSS Modeler Server para originar o arquivo de ambiente odbc.sh do IBM SPSS Data Access Pack incluindo a linha a seguir em modelersrv.sh:

```
. /<pathtoSDAPinstall>/odbc.sh
```
Em que <pathtoSDAPinstall> é o caminho completo para sua instalação do IBM SPSS Data Access Pack.

2. Reinicie o SPSS Modeler Server.

Além disso, somente para SAP HANA e IBM Db2, inclua a definição de parâmetro a seguir no DSN em seu arquivo odbc.ini para evitar estouros de buffer durante a conexão:

DriverUnicodeType=1

**Nota:** O wrapper libspssodbc\_datadirect\_utf16.so também é compatível com outros drivers SPSS Modeler Server suportados ODBC .

#### **Configurando bancos de dados Snowflake ou Big Query**

Se você conectar o Snowflake ou o BigQuery usando um driver SDAP, que funciona com um nó do Excel ou um nó XML que precisa iniciar com a instância da JVM, poderá receber este erro:

Internal Error. Failed to open Java VM.

Para resolver esse problema, edite a configuração do SDAP ODBC para essas bases de dados para que o Modeler e o SDAP usem a mesma instância JVM. A seguir estão exemplos de como configurar a instância JVM para Snowflake.

# <span id="page-11-0"></span>**Configurando IBM SPSS Modeler Server para Acesso a Dados**

Se você quiser usar o IBM SPSS Data Access Pack com IBM SPSS Modeler Server, você precisará configurar os scripts de inicialização. Esta é uma etapa crítica porque o acesso a dados não funcionará de outra forma. Para instruções, consulte o *IBM SPSS Modeler Server e Guia de desempenho* .

# **Desinstalando o**

Desinstale o IBM SPSS Modeler Server , removendo os arquivos do programa e, se você tiver configurado o sistema para inicialização automática, desabilitando a inicialização automática.

#### **Como Remover os Arquivos do Programa**

- 1. Pare o processo do servidor. Instruções para parar o processo do servidor estão no *IBM SPSS Modeler Server e Guia de desempenho* .
- 2. Remova o diretório de instalação.

#### **Remoção silenciosa de uma instalação**

O modo silencioso possibilita que o software seja desinstalado sem qualquer interação com o usuário. Para remover silenciosamente uma instalação em IBM SPSS Modeler Server:

1. Execute o desinstalador executando o seguinte comando:

```
./<installer_path>/Uninstall_IBM_SPSS_MODELER_SERVER/
Uninstall_IBM_SPSS_MODELER_SERVER -i silent
```
Onde *< installer\_path>* é o nome do caminho para o diretório de instalação do IBM SPSS Modeler Server .

#### **Como Desativar A Inicialização Automática**

O IBM SPSS Modeler Server inclui um script que você pode usar para configurar o seu sistema para iniciar o daemon do servidor automaticamente quando o computador for reinicializado (as instruções aparecem no *IBM SPSS Modeler Server e Guia de desempenho* ).

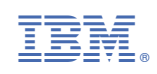